アプリケーションノート

## **ADC\_UART**

Arm および Keil は、Arm Limited (またはその子会社)の米国およびその他の国における登録商標で す。

この資料に記載されている社名・商品名・サービス名などは、それぞれ各社が商標として使用している 場合があります。

## 目次

<span id="page-1-0"></span>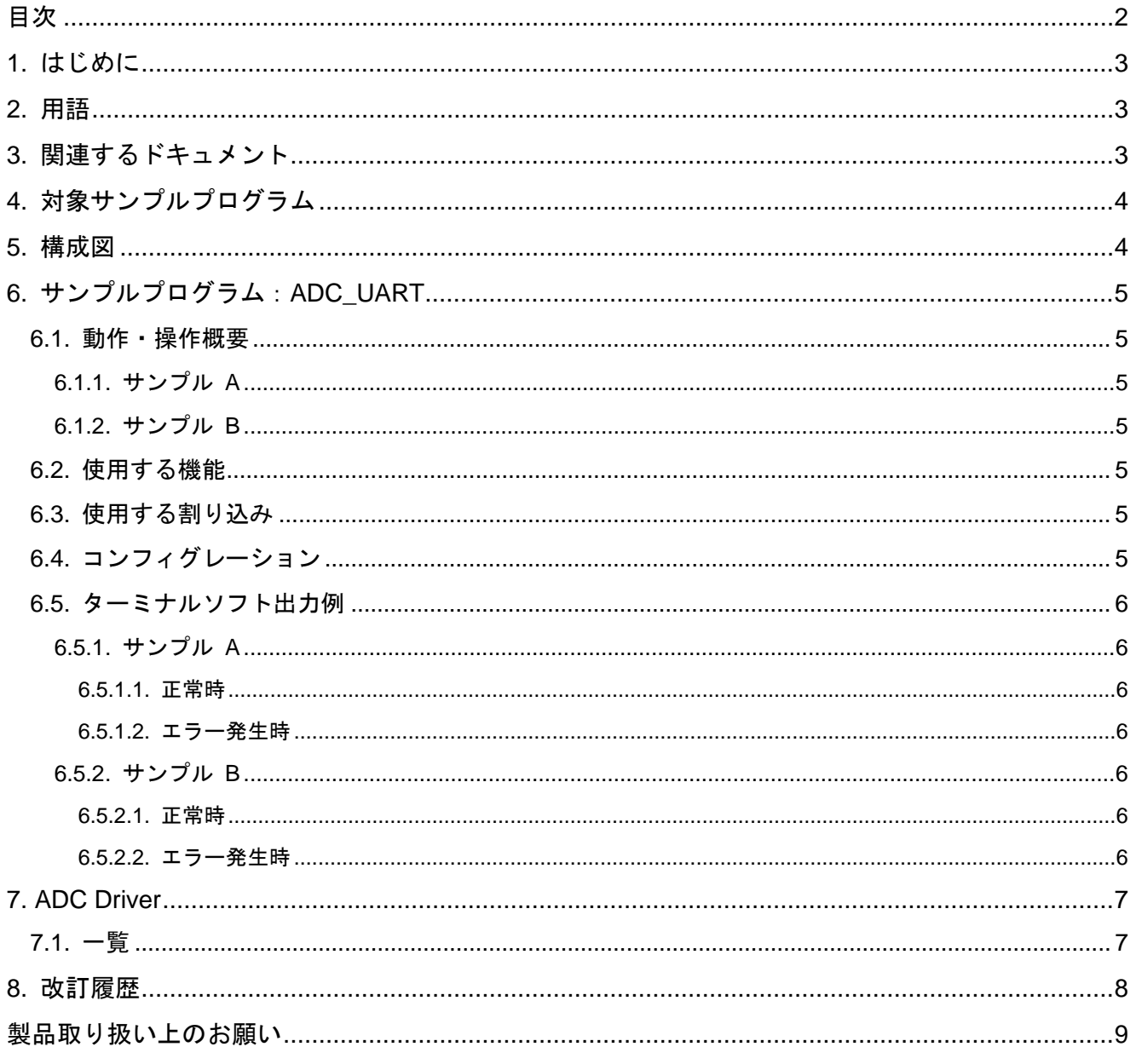

# **TOSHIBA**

## <span id="page-2-0"></span>**1.** はじめに

本書は、Analog to Digital Converter(ADC)機能および Universal Asynchronous Receiver Transmitter (UART)機能を用いる ADC\_UART のサンプルソフトについて記載されています。製品を開発する際、 動作確認用または、プログラム開発の参考としてご利用願います。

## <span id="page-2-1"></span>**2.** 用語

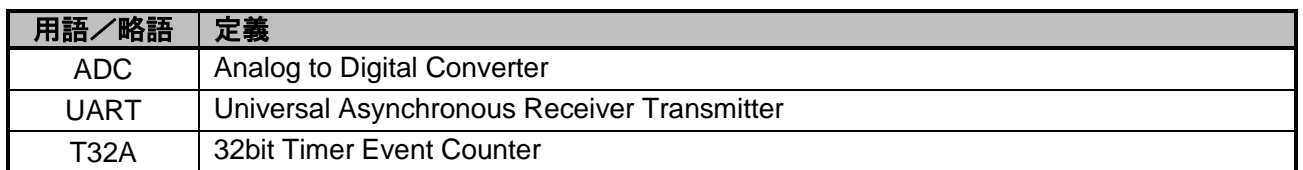

## <span id="page-2-2"></span>**3.** 関連するドキュメント

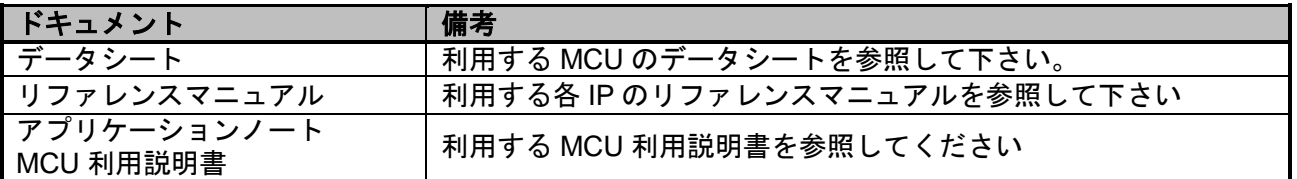

## <span id="page-3-0"></span>**4.** 対象サンプルプログラム

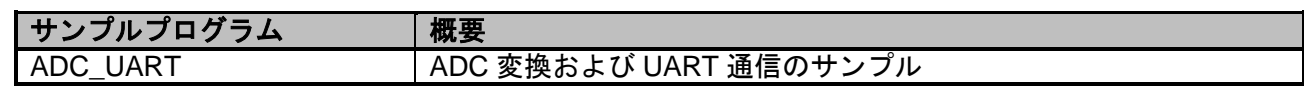

## <span id="page-3-1"></span>**5.** 構成図

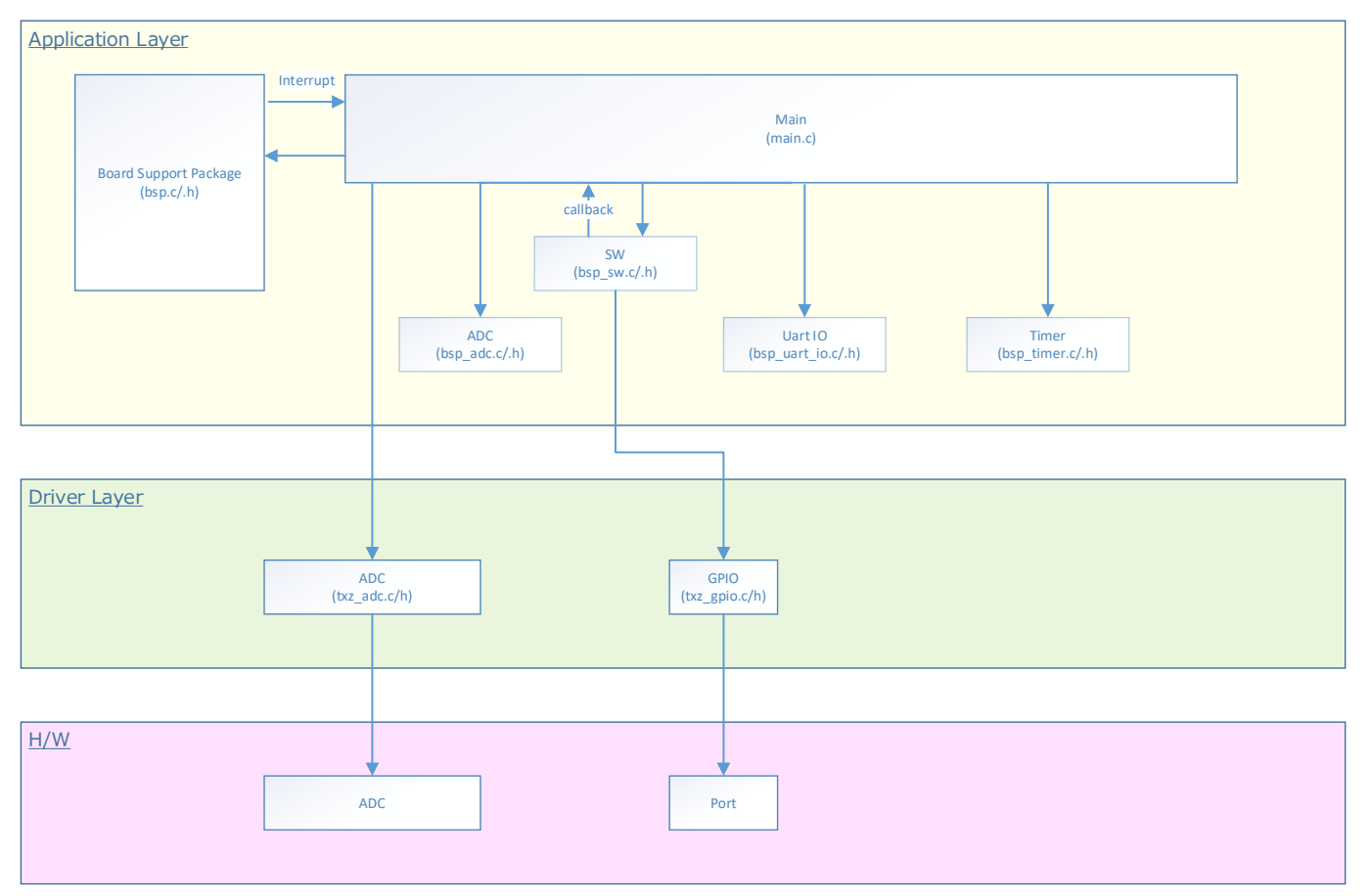

## <span id="page-4-0"></span>**6.** サンプルプログラム:**ADC\_UART**

ADC 機能を使用して変換データをターミナルソフトで出力するサンプルソフトです。

### <span id="page-4-1"></span>**6.1.** 動作・操作概要

#### <span id="page-4-2"></span>**6.1.1.** サンプル **A**

サーミスターの出力電圧を BSP\_ADC\_1 で測定し、CPU で温度換算した値、および、可変抵抗値を BSP\_ADC\_0 で測定した値を USB-UART 経由でターミナルソフトに出力します。出力周期は 6.4 コンフ ィグレーションで設定されます。BSP\_PSW\_3 を ON にすると、ADC が動作を開始します。再度 BSP\_PSW\_3 を ON にすると、ADC を停止します。

#### <span id="page-4-3"></span>**6.1.2.** サンプル **B**

可変抵抗値を BSP\_ADC\_0 で測定し、USB-UART 経由でターミナルソフトに出力します。出力周期は 6.4 コンフィグレーションで設定されます。BSP\_PSW\_3 を ON にすると、ADC が動作を開始します。再度 BSP\_PSW\_3 を ON にすると、ADC を停止します。

#### <span id="page-4-4"></span>**6.2.** 使用する機能

使用する機能は下記のとおりです。 各 Channel の Port 割り当ては、MCU 利用説明書を参照願います。

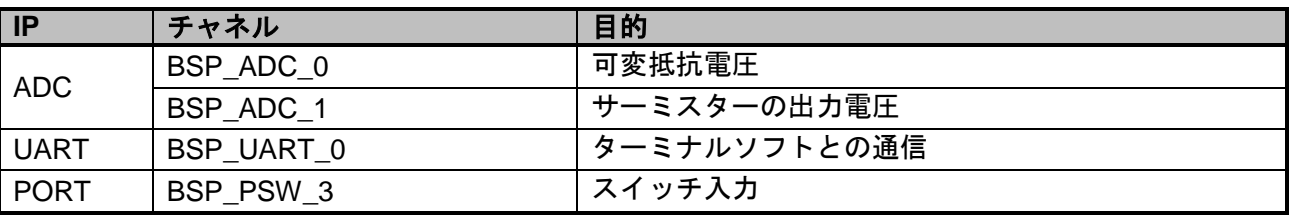

#### <span id="page-4-5"></span>**6.3.** 使用する割り込み

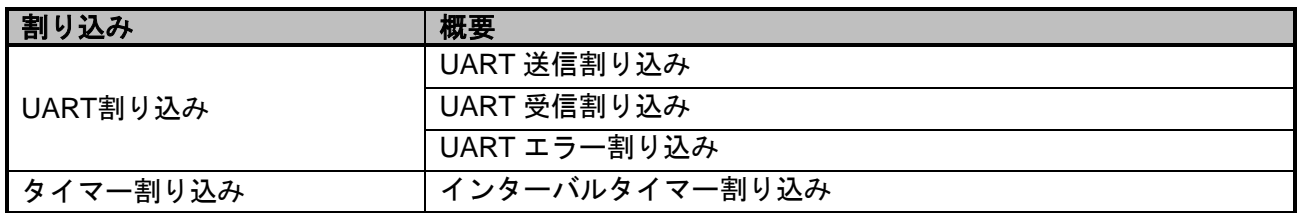

### <span id="page-4-6"></span>**6.4.** コンフィグレーション

"ADC\_UART"コンフィグレーション設定。

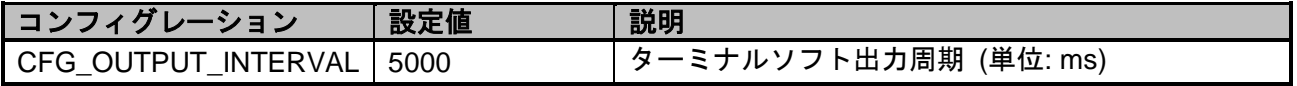

# **TOSHIBA**

### <span id="page-5-0"></span>**6.5.** ターミナルソフト出力例

## <span id="page-5-1"></span>**6.5.1.** サンプル **A**

### <span id="page-5-2"></span>**6.5.1.1.** 正常時

温度(セルシウス度)を出力します。

Temp:27degrees Convert Result Value[VR1]:0x698

### <span id="page-5-3"></span>**6.5.1.2.** エラー発生時

特に無し。

### <span id="page-5-4"></span>**6.5.2.** サンプル **B**

### <span id="page-5-5"></span>**6.5.2.1.** 正常時

AD 測定値を出力します。

Convert Result Value[VR1]:0x74d

### <span id="page-5-6"></span>**6.5.2.2.** エラー発生時

特に無し。

## <span id="page-6-0"></span>**7. ADC Driver**

### <span id="page-6-1"></span>**7.1.** 一覧

下記インターフェースを使用して、ADC を制御します。 使用例はソースコードを参照してください。

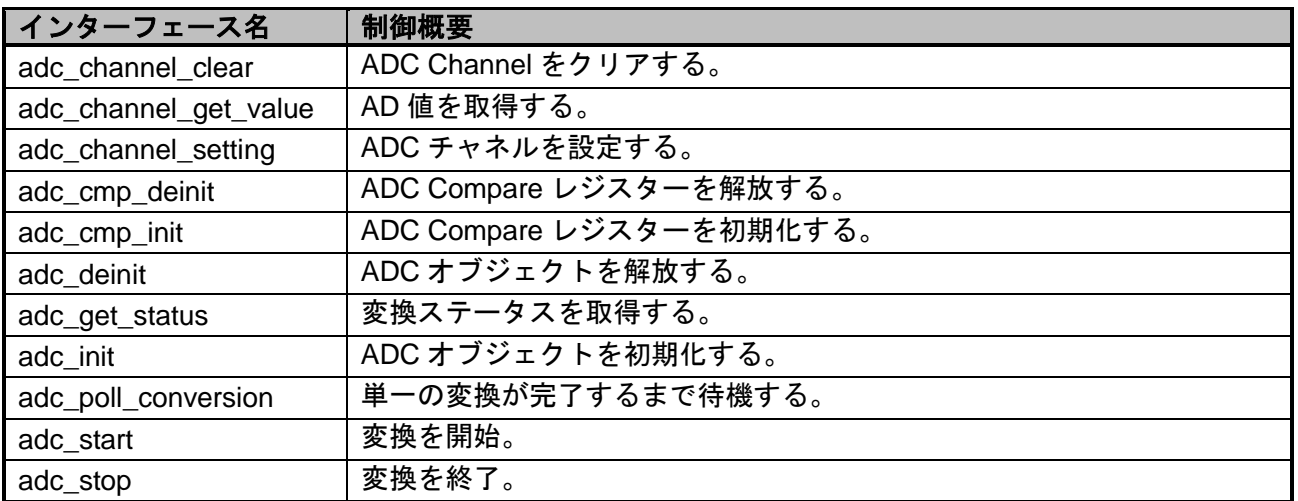

# **TOSHIBA**

## <span id="page-7-0"></span>**8.** 改訂履歴

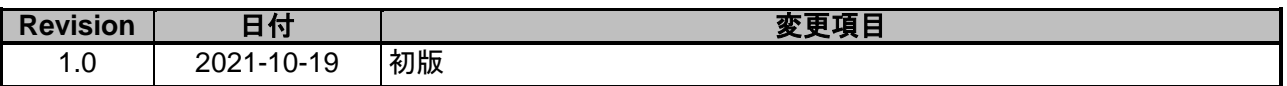

### <span id="page-8-0"></span>製品取り扱い上のお願い

株式会社東芝およびその子会社ならびに関係会社を以下「当社」といいます。 本資料に掲載されているハードウエア、ソフトウエアおよびシステムを以下「本製品」といいます。

- 本製品に関する情報等、本資料の掲載内容は、技術の進歩などにより予告なしに変更されることがあります。
- 文書による当社の事前の承諾なしに本資料の転載複製を禁じます。また、文書による当社の事前の承諾を得て 本資料を転載複製する場合でも、記載内容に一切変更を加えたり、削除したりしないでください。
- 当社は品質、信頼性の向上に努めていますが、半導体・ストレージ製品は一般に誤作動または故障する場合が あります。本製品をご使用頂く場合は、本製品の誤作動や故障により生命・身体・財産が侵害されることのな いように、お客様の責任において、お客様のハードウエア・ソフトウエア・システムに必要な安全設計を行う ことをお願いします。なお、設計および使用に際しては、本製品に関する最新の情報(本資料、仕様書、デー タシート、アプリケーションノート、半導体信頼性ハンドブックなど)および本製品が使用される機器の取扱 説明書、操作説明書などをご確認の上、これに従ってください。また、上記資料などに記載の製品データ、 図、表などに示す技術的な内容、プログラム、アルゴリズムその他応用回路例などの情報を使用する場合は、 お客様の製品単独およびシステム全体で十分に評価し、お客様の責任において適用可否を判断してください。
- 本製品は、特別に高い品質・信頼性が要求され、またはその故障や誤作動が生命・身体に危害を及ぼす恐れ、 膨大な財産損害を引き起こす恐れ、もしくは社会に深刻な影響を及ぼす恐れのある機器(以下"特定用途"とい う)に使用されることは意図されていませんし、保証もされていません。特定用途には原子力関連機器、航 空・宇宙機器、医療機器(ヘルスケア除く)、車載・輸送機器、列車・船舶機器、交通信号機器、燃焼・爆発 制御機器、各種安全関連機器、昇降機器、発電関連機器などが含まれますが、本資料に個別に記載する用途は 除きます。特定用途に使用された場合には、当社は一切の責任を負いません。なお、詳細は当社営業窓口ま で、または当社 Web サイトのお問い合わせフォームからお問い合わせください。
- 本製品を分解、解析、リバースエンジニアリング、改造、改変、翻案、複製等しないでください。
- 本製品を、国内外の法令、規則及び命令により、製造、使用、販売を禁止されている製品に使用することはで きません。
- 本資料に掲載してある技術情報は、製品の代表的動作・応用を説明するためのもので、その使用に際して当社 及び第三者の知的財産権その他の権利に対する保証または実施権の許諾を行うものではありません。
- 別途、書面による契約またはお客様と当社が合意した仕様書がない限り、当社は、本製品および技術情報に関 して、明示的にも黙示的にも一切の保証(機能動作の保証、商品性の保証、特定目的への合致の保証、情報の 正確性の保証、第三者の権利の非侵害保証を含むがこれに限らない。)をしておりません。
- 本製品、または本資料に掲載されている技術情報を、大量破壊兵器の開発等の目的、軍事利用の目的、あるい はその他軍事用途の目的で使用しないでください。また、輸出に際しては、「外国為替及び外国貿易法」、 「米国輸出管理規則」等、適用ある輸出関連法令を遵守し、それらの定めるところにより必要な手続を行って ください。
- 本製品の RoHS 適合性など、詳細につきましては製品個別に必ず当社営業窓口までお問い合わせください。本 製品のご使用に際しては、特定の物質の含有・使用を規制する RoHS 指令等、適用ある環境関連法令を十分調 査の上、かかる法令に適合するようご使用ください。お客様がかかる法令を遵守しないことにより生じた損害 に関して、当社は一切の責任を負いかねます。

## 東芝デバイス&ストレージ株式会社

<https://toshiba.semicon-storage.com/jp/>